## **Biomeetria praks 7 Illustreeritud (mittetäielik) tööjuhend**

### **Eeltöö**

- 1. Avage *MS Excel*'is oma kursuse ankeedivastuseid sisaldav andmestik,
- 2. lisage uus tööleht, nimetage see ümber leheküljeks 'Praks7' ja
- 3. kopeerige kogu 'Andmed'-lehel paiknev andmetabel lehekülje 'Praks7' ülemisse vasakusse nurka.

## **Ülesanne.**

#### **Kas sugu ja auto omamine on seotud, st kas autot omavate tudengite arv on mees- ja naistudengite hulgas erinev?**

- 1. Konstrueerige kahemõõtmeline sagedustabel tunnustele 'SUGU' ja 'AUTO'.
- 2. Leidke sellesse tabelisse lisaks absoluutsetele sagedustele ka kahed suhtelised sagedused (nii veeru- kui ka reaprotsendid).
- 3. Kommenteerige tabelit (sõnastades laused vähemalt kahe arvutatud protsendi kohta)!
- 4. Testimaks tuvastatud seose/erinevuse statistilist olulisust, pange kirja vastav hüpoteeside paar.
- 5. Tehke uus 2-mõõtmeline sagedustabel tunnustele 'SUGU' ja 'AUTO', mis seekord sisaldab üksnes absoluutseid sagedusi;
- 6. arvutage viimase alusel nullhüpoteesile vastavad (seost ei ole) sagedused ja
- 7. viige läbi hii-ruut-test (leidke *p*-väärtus).
- 8. Sõnastage lõppjäreldus (kas seos on statistiliselt oluline, mille alusel te seda otsustasite ja milles see seos ikkagi seisneb?).

# **Tööjuhend**

- **1.** Konstrueerige kahemõõtmeline sagedustabel tunnustele 'SUGU' ja 'AUTO'.
	- Paigutage kursor andmetabeli suvalisse lahtrisse (leheküljel 'Praks 7').
	- *Insert*-sakk → *PivotTable*

Loodav tabel paigutage samale 'Praks7'-lehele:

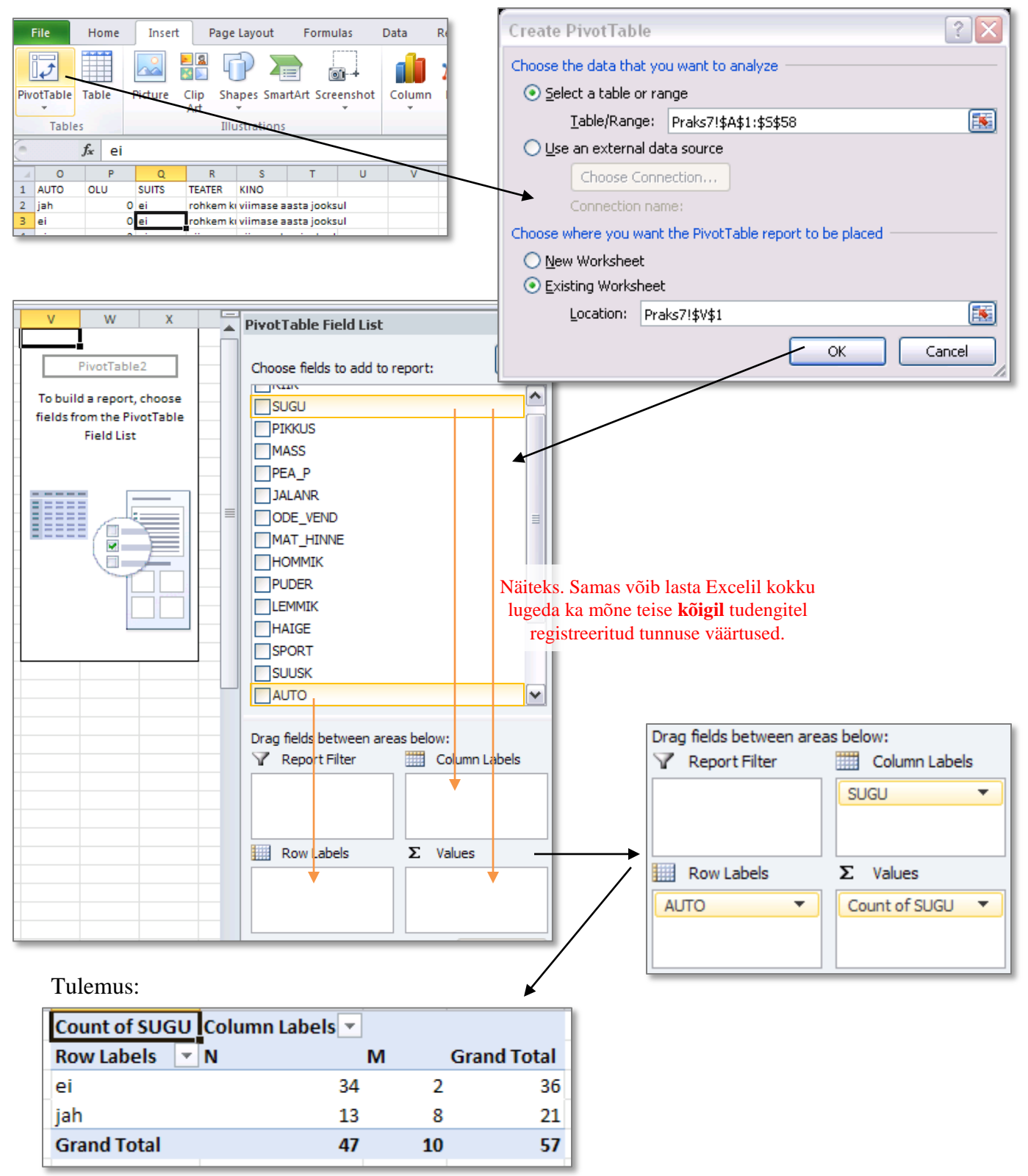

Tanel Kaart, Mirjam Vallas, Alo Tänavots 2

**2.** Leidke tabelisse lisaks absoluutsetele sagedustele ka kahed suhtelised sagedused (nii rea- kui ka veeruprotsendid).

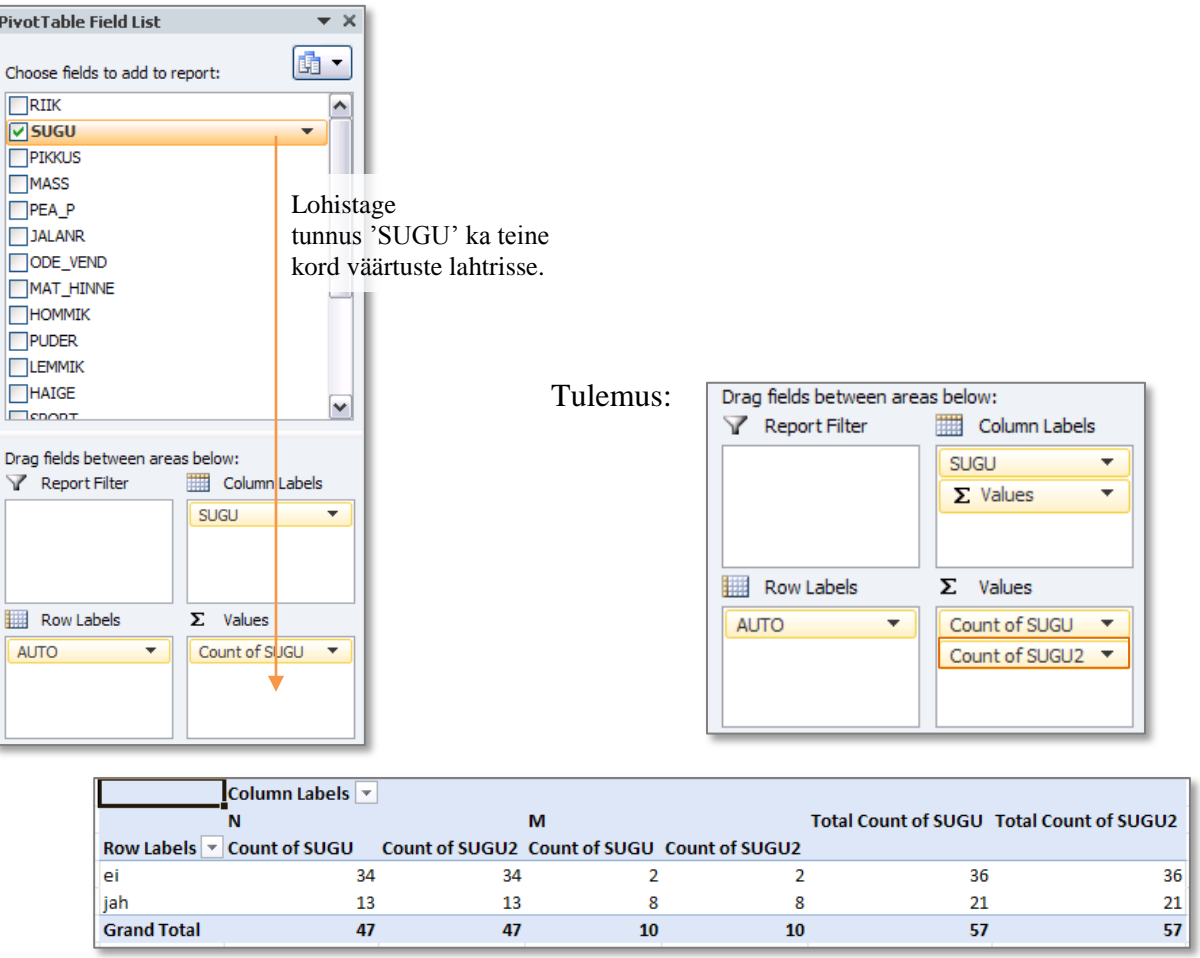

Tabeli selgema esituse huvides jagage tabel arvutatavate väärtuste järgi ridadeks, mitte  $\bullet$ veergudeks (nagu *Excel* vaikimisi teeb): Drag fields between areas below:

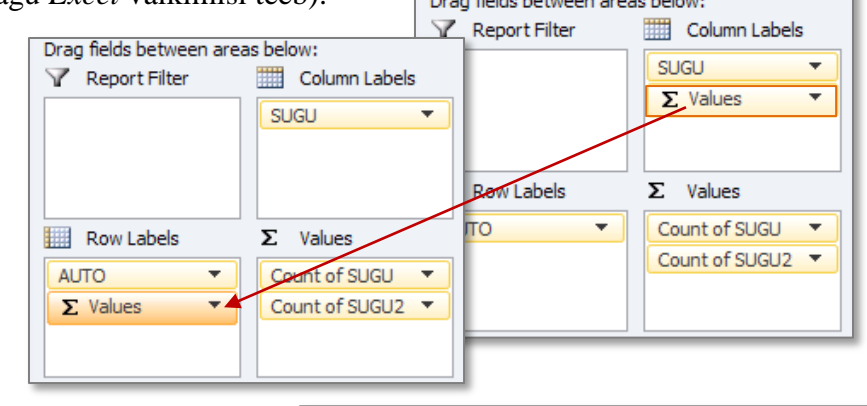

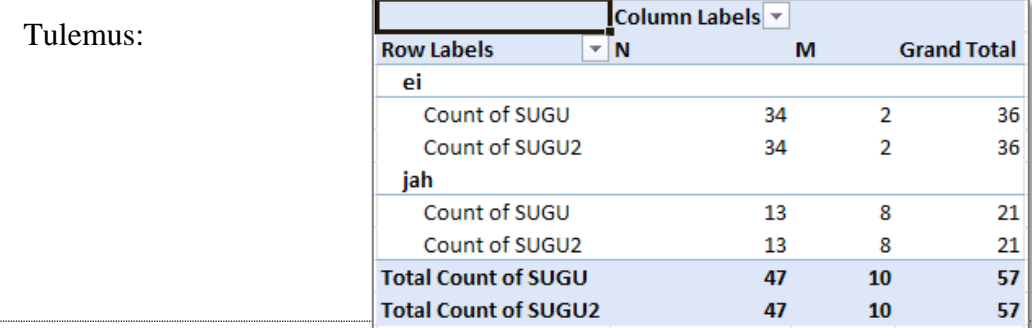

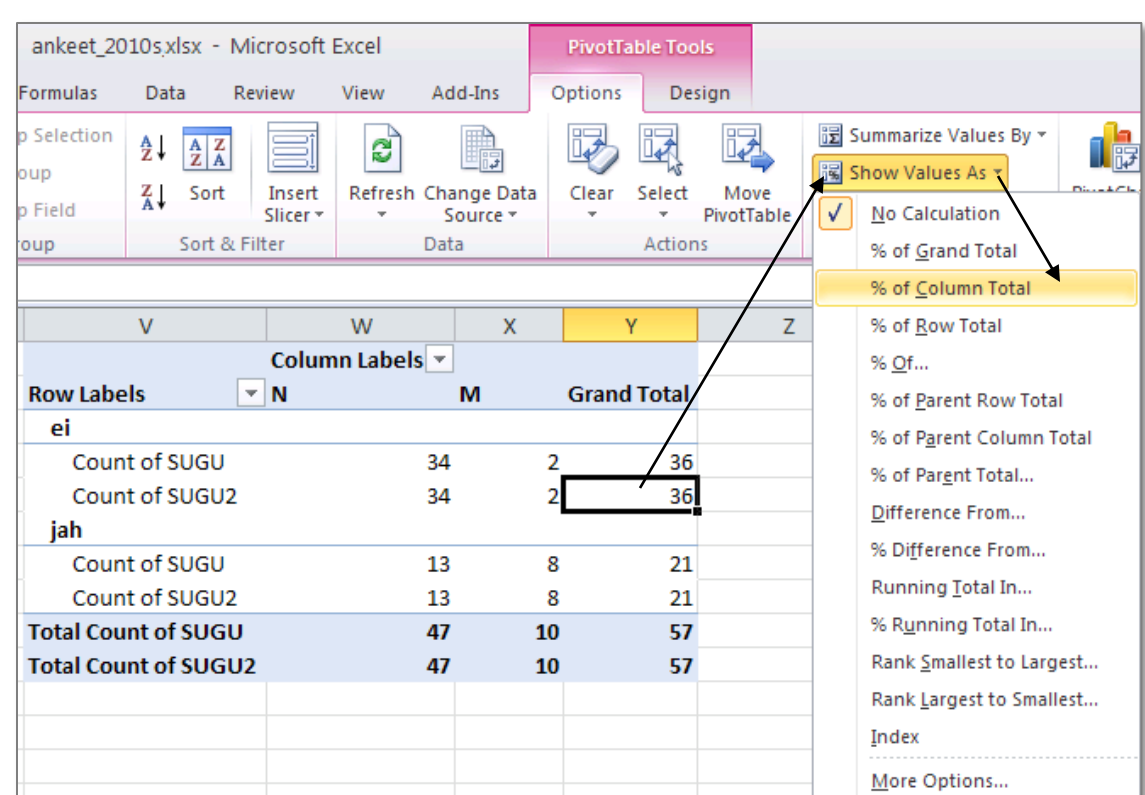

Esitamaks *Exceli* poolt uuesti kokku loetud tudengite arvu veeruprotsendina:

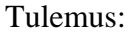

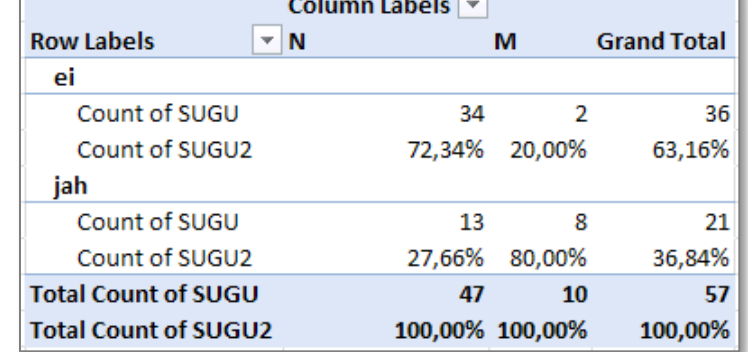

Analoogselt arvutage ka reaprotsendid ... (<br>Analoogselt arvutage ka reaprotsendid ... (<br> **Analoogselt** arvutage ka reaprotsendid ... (<br> **Analoogselt** arvutage ka reaprotsendid ... (<br> **Analoogselt** arvutage ka reaprotsendid  $\bullet$ 

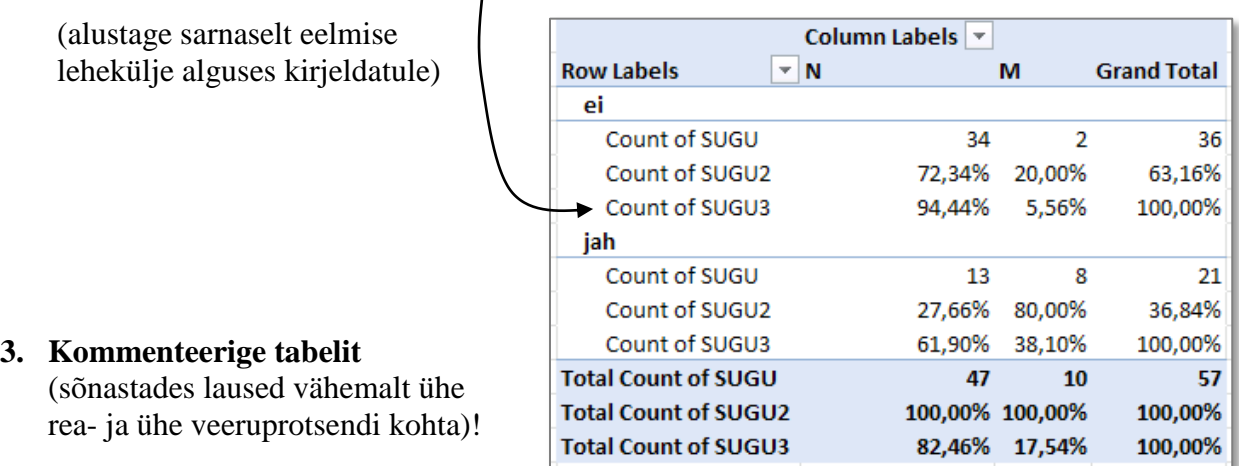

- **4.** Seose statistilise olulisuse testimiseks **pange** esmalt **kirja hüpoteeside paar** (et oleks ikka selge, mida testite).
- **5.** Tehke uus 2-mõõtmeline sagedustabel tunnustele 'SUGU' ja 'AUTO', mis seekord sisaldab üksnes absoluutseid sagedusi.

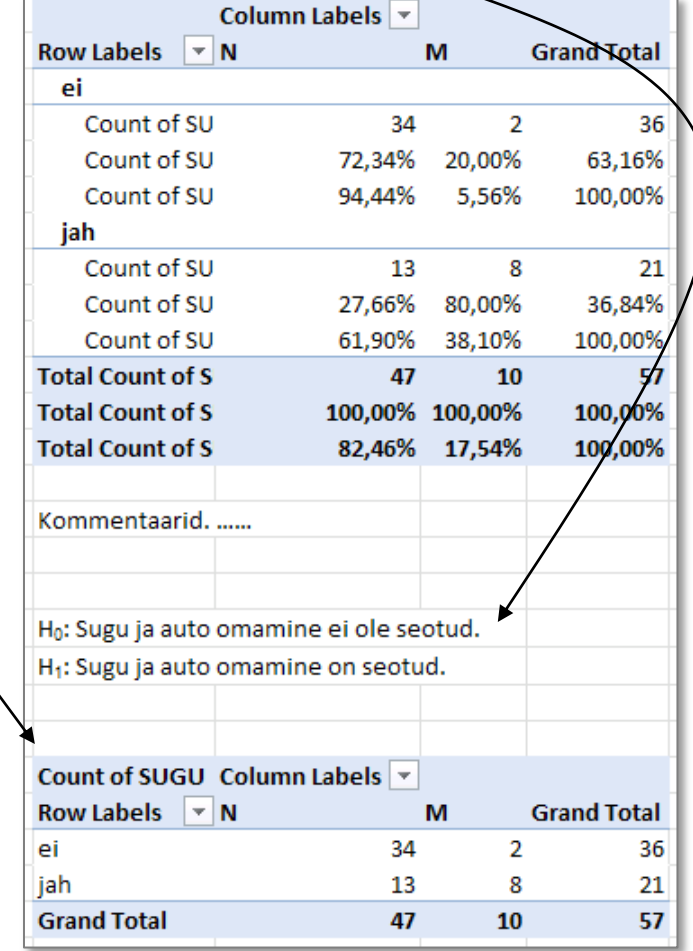

**6.** Tehke uus, viimati loodud tabeliga analoogne sagedustabel, kuhu arvutage nullhüpoteesile vastavad sagedused.

Kuidas? Vt järgnevaid alapunkte!

Tehke koopia *Pivot Table*'i abil konstrueeritud tabeli struktuurist ja väärtustest:

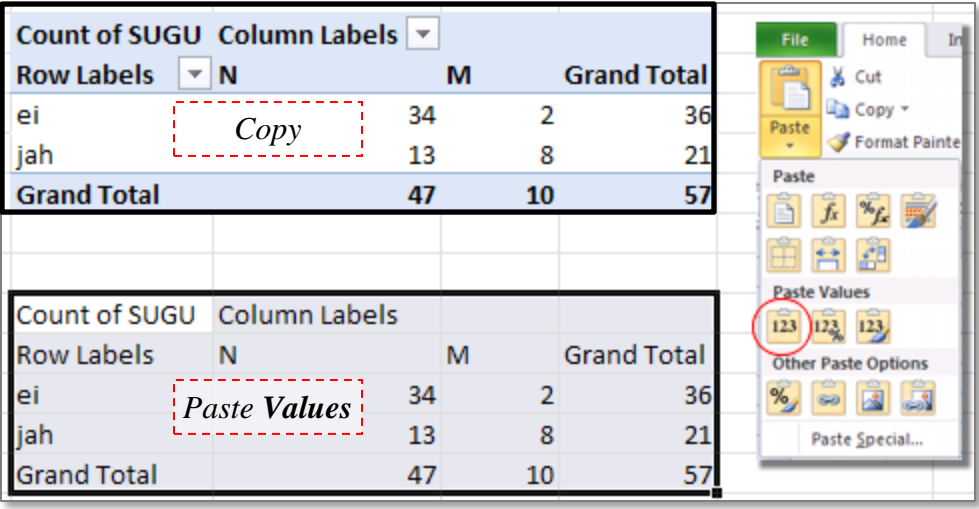

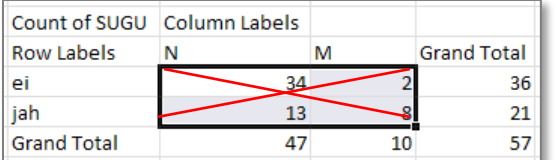

ning arvutage sinna asemele sõltumatuse juhule (nullhüpoteesile) vastavad sagedused

(valemist  $n_{ij} = n_i \times n_j / n$ ).

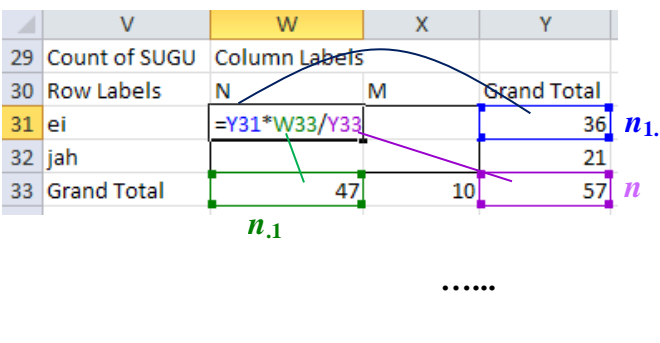

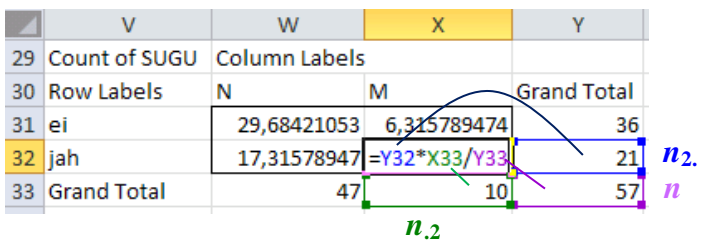

**7.** Viige läbi hii-ruut test (leidke *p*-väärtus) – funktsioon CHISQ.TEST.

Et oleks lihtsam aru saada, milliste arvude võrdlemisel  $\chi^2$ -test baseerub (ehk siis millised tabelite osad tuleb *Excel*'i funktsioonile CHISQ.TEST ette anda), võib vastavad lahtrid selguse mõttes näiteks ära värvida.

Järgnevalt, nagu funktsioonide puhul ikka, tuleb kursor panna lahtrisse, kuhu soovitakse tulemust saada (ja juurde võiks enne ka kirjutada,

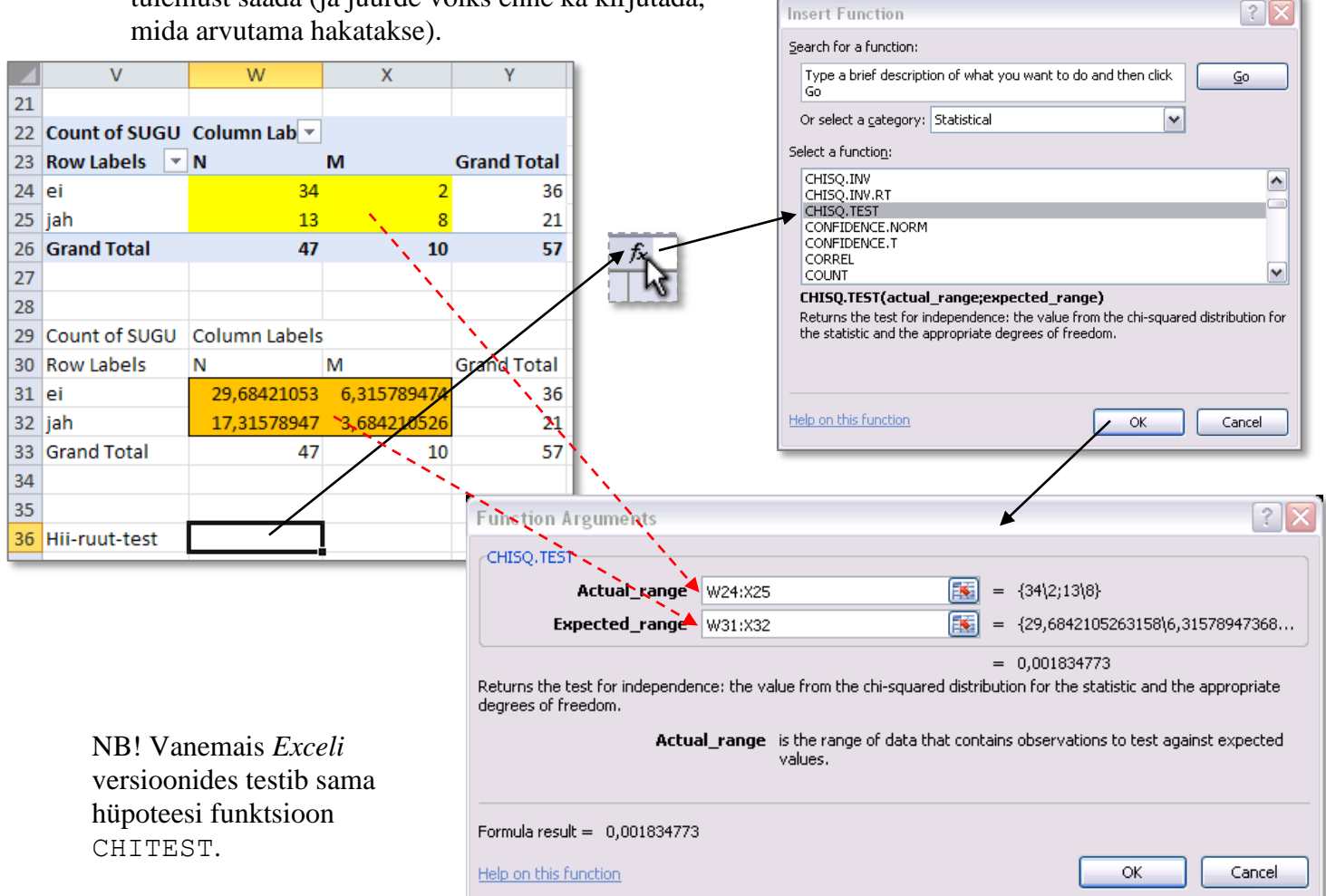

#### Tulemus:

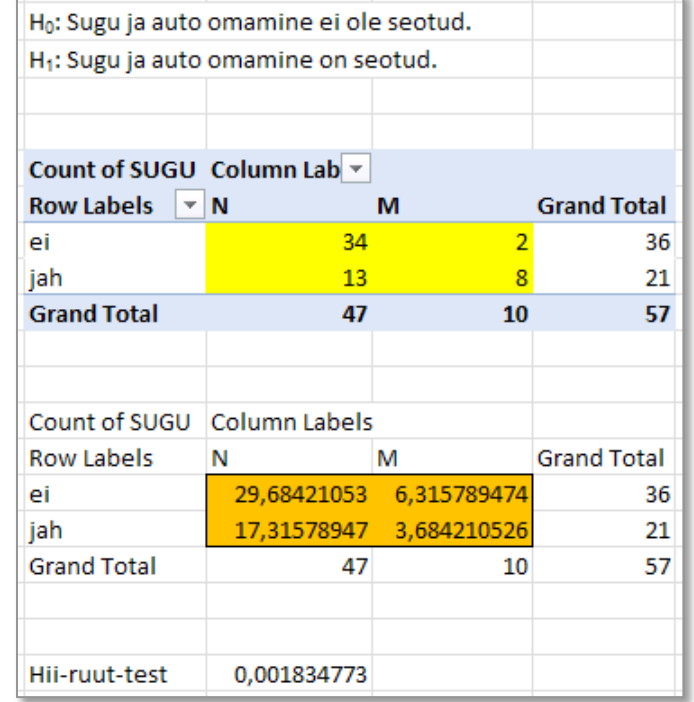

**8.** Sõnastage lõppjäreldus

(**Kas seos on statistiliselt oluline? Miks te nii otsustasite? Milles see seos ikka seisneb?**).